## Opinajan käyttö Peda.net:stä

# **Yleistä**

Opinajan käyttäminen Peda.net:stä on mahdollista ilman erillistä kirjautumista Peda.net:stä löytyvän Opinaika moduulin avulla. Moduulin ottaminen käyttöön edellyttää kuitenkin seuraavien toimenpiteiden tekemistä. Käyttöä ei pystytä kytkemään päälle yksipuolisesti Opinajan puolelta, vaan asiakkaan tulee ensiksi tehdä aina ohjeessa mainitut toimenpiteet. Käyttäjän on myös tarpeen tietää hieman näiden kahden eri järjestelmän eroavaisuuksista voidakseen ymmärtää, kuinka Opinaika-moduuli toimii.

## **Opinaikaan siirtyminen**

Kun Opinaika-moduuli kutketään käyttöön, syntyy oppilaitokselle uusi organisaatio Opinaikaan. Opinaika-moduulin kautta tuleva käyttö ohjautuu sitten tähän uuteen syntyneeseen organisaatioon, johon ei pääse kirjautumaan Opinajan pääsivun kautta. On hyvä huomata, että näin oppilaitoksella on käytössänne kaksi eri organisaatiota Opinajassa. Ensimmäiseen voidaan kirjautua omilla tunnuksilla Opinajan pääsivulta ja toiseen pääsee Peda.net:stä Opinaika-moduulin kautta. Koska nämä kaksi organisaatiota ovat Opinajassa erillisiä, niillä on eri käyttäjätunnukset, pistekirjanpito ym. käytön seurantaan liittyvät tiedot. Sekaannusten välttämiseksi on ehkä hyvä päättää yhteisesti koulussa se, kumpaa Opinajan organisaatiota oppilaitoksessa halutaan jatkossa käyttää.

## **Tunnusten hallinta**

Peda.net:stä käytettäessä käyttäjiä hallitaan Peda.net:ssä sieltä löytyvillä työkaluilla ja tiedot välittyvät Opinaikaan kirjautumisen yhteydessä. Käytön kannalta olennaista on käyttäjän rooli kyseisellä Peda.net-sivulla. Käyttäjätietoja ei viedä erikseen Opinaikaan, vaan ne syntyvät vasta käyttäjän siirtyessä Opinaikaan Peda.net:stä Opinaika-moduulin kautta. On hyvä huomata, että toisin kun Opinajassa, Peda.net:ssä käyttäjien tunnukset ovat henkilökohtaisia, eivätkä siis koulun "omaisuutta".

#### **Tunnusten roolit**

Peda.netissä käyttäjillä ei ole kiinteitä rooleja koskaan, vaan kaikki käyttäjätunnukset ovat roolittamattomia ja roolit jaetaan vasta toimintaympäristössä kyseisen ympäristön ylläpitäjän/vastuuhenkilön toimesta. Roolit, joita Peda.net:ssä on neljä (Lukijat, Osallistujat, Muokkaajat ja Ylläpitäjät), määräytyvät aina sivukohtaisesti ja ne siirtyvät Opinaikaan seuraavasti:

Lukijat  $\Rightarrow$  oppilas Osallistujat  $\Rightarrow$  oppilas  $Muokkaajat \Rightarrow$  oppilas Ylläpitäjät => opettaja

Roolitus ei ole siis suinkaan täydellinen, koska esim. muokkaaja on Opinajan kannalta hankala rooli ja Opinajan ylläpitäjärooliin ei pääse Peda.net-tunnuksilla ollenkaan.

# **Opinaika-moduulin kytkeminen**

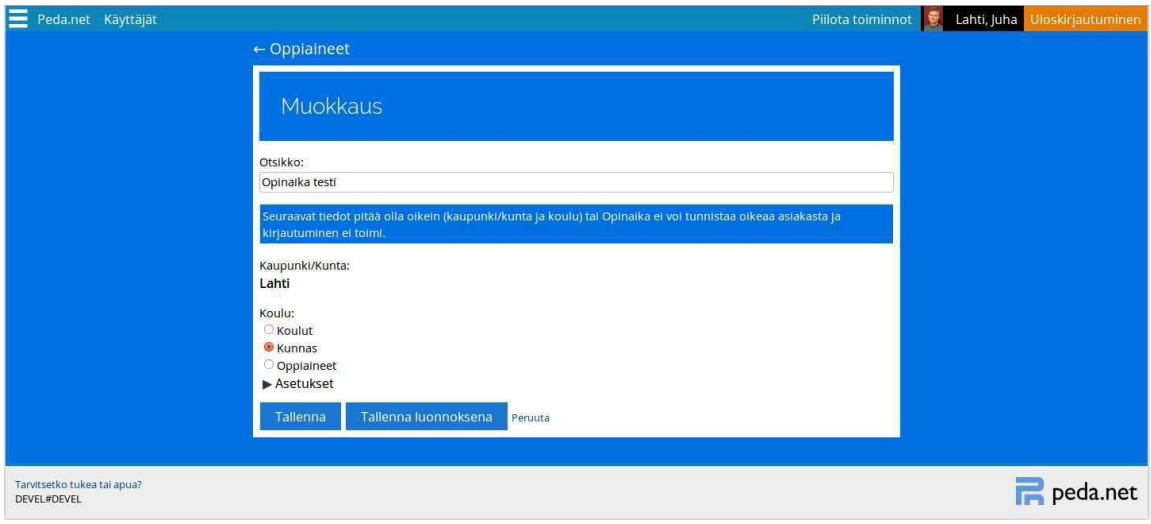

1) asiakas luo Peda.net:ssa omalle sivulleen uuden moduulin ja valitsee listalta moduuliksi "Opinaika-kirjautuminen." Opinaika-moduuli toimii Peda.net:issa vain **suljetuilla sivuilla** ja vain **käyttäjille, jotka on liitetty henkilökohtaisesti sivun lukijoiksi tai osallistujiksi**. Opinaika moduuliin pitää määritellä sen välittämät **pakolliset tiedot eli koulun nimi ja kunnan nimi** (katso kuva). Jos näin ei ole tehty, tiedot eivät välity oikein Opinaikaan, emmekä voi tietää, mistä oppilaitoksesta liikenne Opinaikaan tulee.

2) asiakas koettaa kirjautua Opinaikaan omalta Peda.net-sivultaan lisäämästä moduulista painamalla "Kirjaudu Opinaikaan".

3) asiakas saa ilmoituksen, että Opinaikaa ei ole vielä kytketty käyttöön ja Alfasoft saa sähköpostitse kytkentäpyynnön järjestelmältä.

4) Jos moduulin välittämät tiedot ovat oikein niin, että asiakas pystytään tunnistamaan ja jos asiakkaalla on hankittuna Opinajan lisenssi, Alfasoft hyväksyy kytkentäpyynnön ja tekee tarvittavat määritykset Opinajassa sekä lähettää tiedon kytkennästä [aluepäällikölleen,](http://www.opinaika.fi/s.cfm?s=53) joka on yhteydessä oppilaitokseen.

5) asiakas kirjautuu Opinaikaan omalta Peda.net sivultaan ja pääsee näin käyttämään Opinaikaa.

Jos Peda.net:in Opinaika-moduulin lisääminen sivulle ei onnistu tai tietojen syöttäminen ei onnistu, apua voi pyytää Peda.net:n puolelta Juha Lahdelta, Jyväskylän yliopistolta, Koulutuksen tutkimuslaitokselta. Juhan yhteystiedot ovat juha.lahti@peda.net ja puhelin +358 40 805 4259.